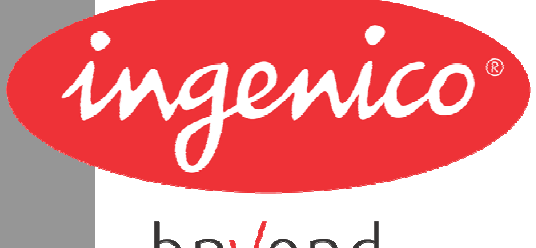

# beyond<br>payment

# Manuel d'installation Manuel d'installation

**d ' u t i l i s a t i o n**

# **Gamme portable iWL250**

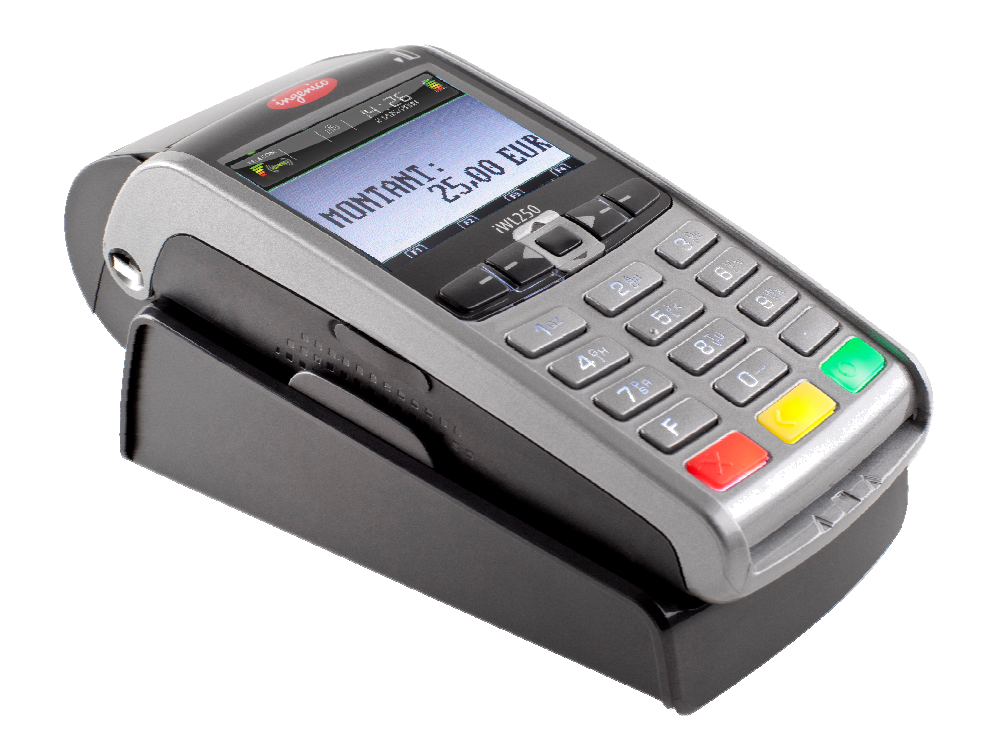

INGENICO – 192 avenue Charles-de-Gaulle – 92200 Neuilly-sur-Seine – FRANCE Tél. 33(0)1 46 25 82 00 - Fax 33 (0)1 47 72 56 95 www.ingenico.com

900007180 R11 000 01/1136

Gamme portable iWL250 • 2/28 Copyright © 2011 Ingenico<br>
900007180 R11 000 01/1136 Copyright C 2011 Ingenico

ningenico

# **Table des matières**

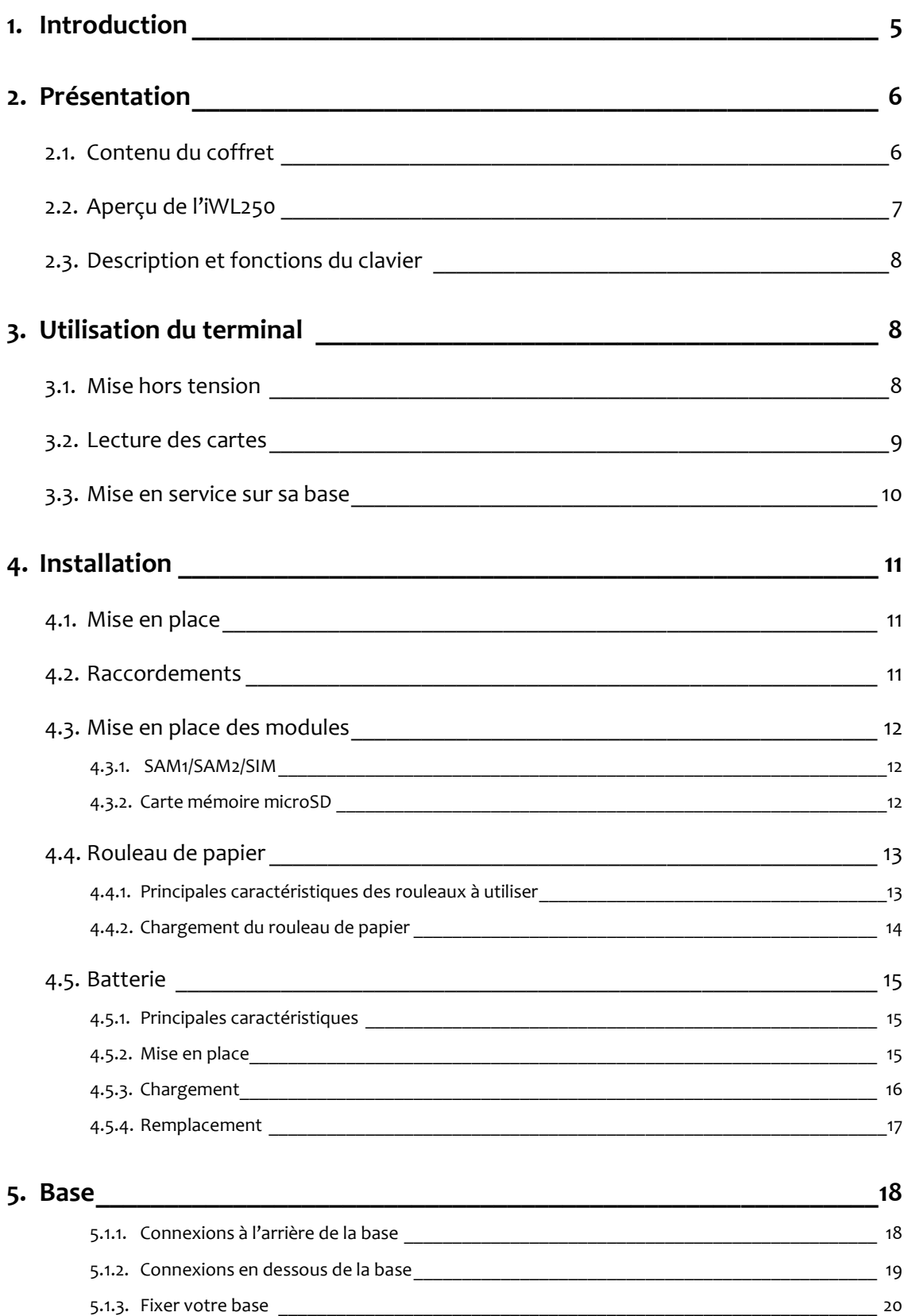

ningenico

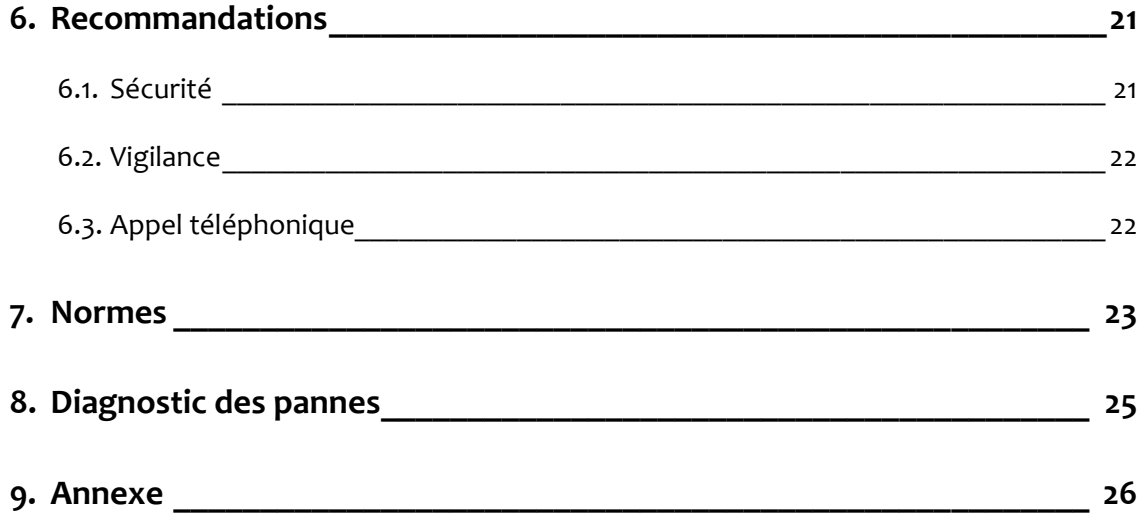

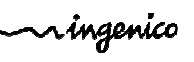

# **1. Introduction**

Nous vous remercions d'avoir choisi un terminal de paiement Ingenico. Cet appareil se décline en plusieurs modèles : iWL250P, iWL250B et iWL250 G. Nous vous conseillons de lire attentivement ce manuel d'installation. Il vous donnera tous les renseignements utiles sur la mise en service, les précautions d'utilisation et l'entretien de votre terminal.

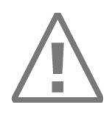

#### GARANTIE / SÉCURITÉ

Pour bénéficier de la garantie et afin de respecter les mesures de sécurité, nous vous demandons de bien vouloir n'utiliser que le bloc secteur fourni avec le produit et de ne confier l'entretien de votre terminal qu'à une personne habilitée.

Ce symbole signale un avertissement important.

Ce symbole indique un simple conseil.

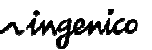

# **2. Présentation**

#### **2.1. Contenu du coffret**

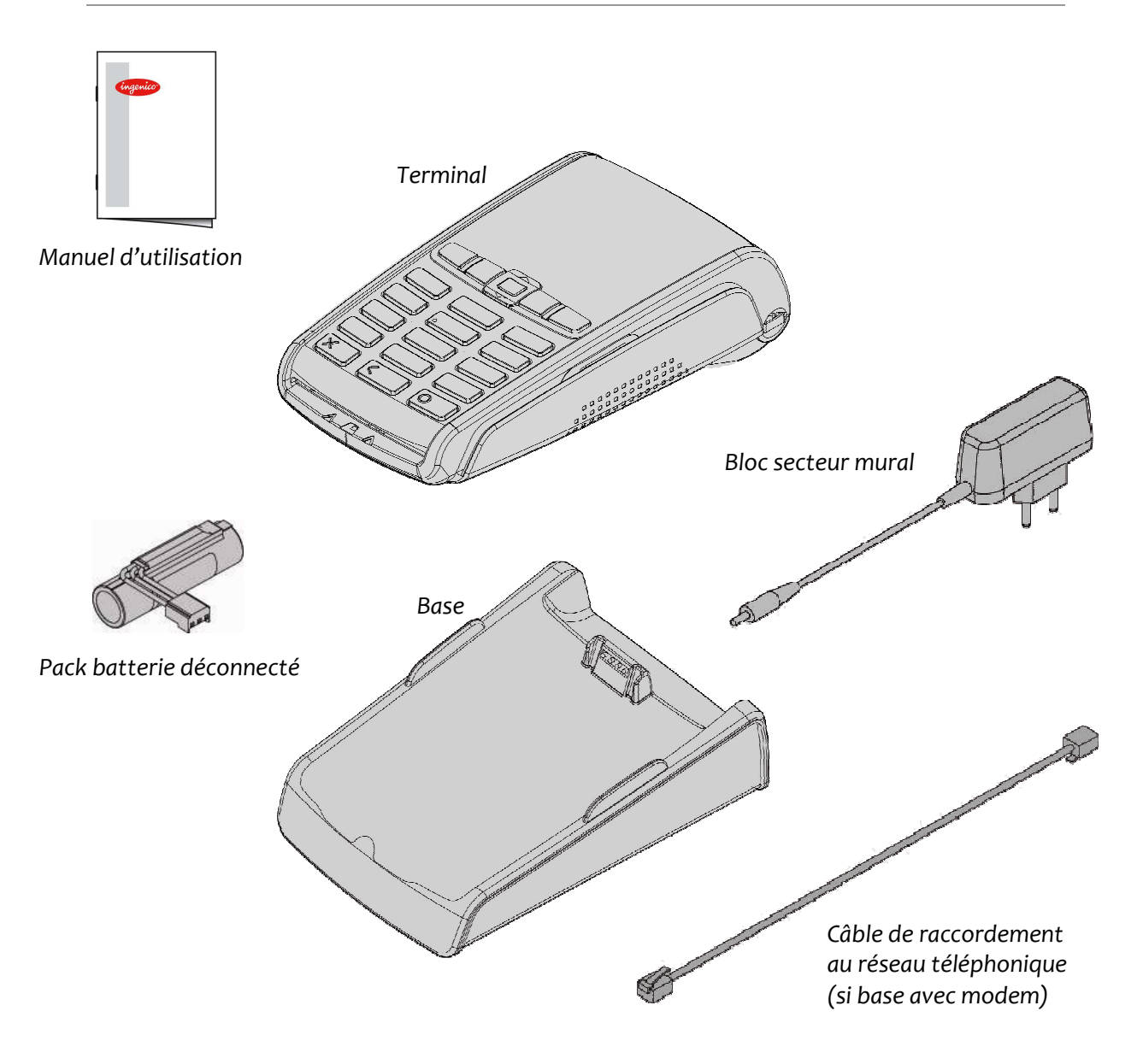

Le bloc secteur fourni a été spécialement conçu pour alimenter les terminaux iWL250 d'Ingenico.

#### **Conserver l'emballage du terminal en vue d'une éventuelle expédition.**

Gamme portable iWL250 • 6/28 Copyright © 2011 Ingenico 900007180 R11 000 01/1136 Copyright © 2011 Ingenico 900007180 R11 000 01/1136

ningenico

#### **2.2. Aperçu de l'iWL250**

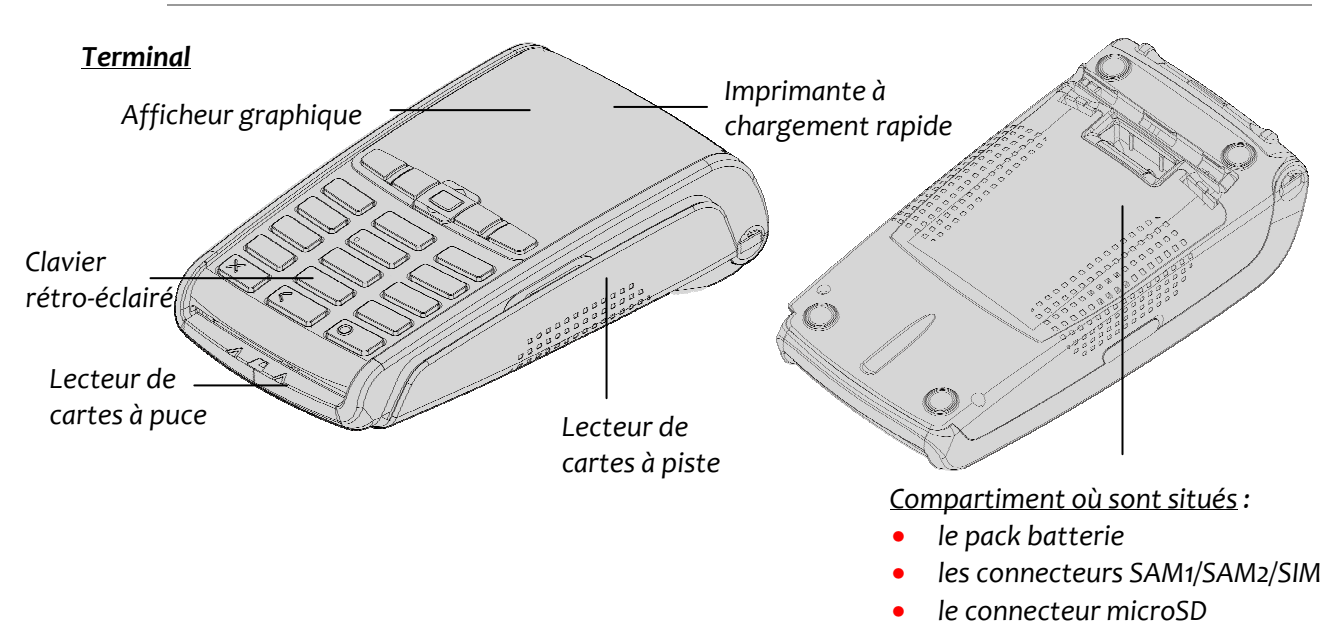

• *le 2nd lecteur de cartes à puce (option)* 

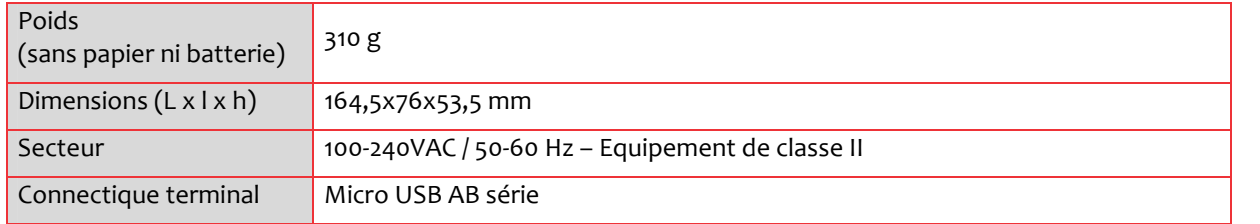

*Base*

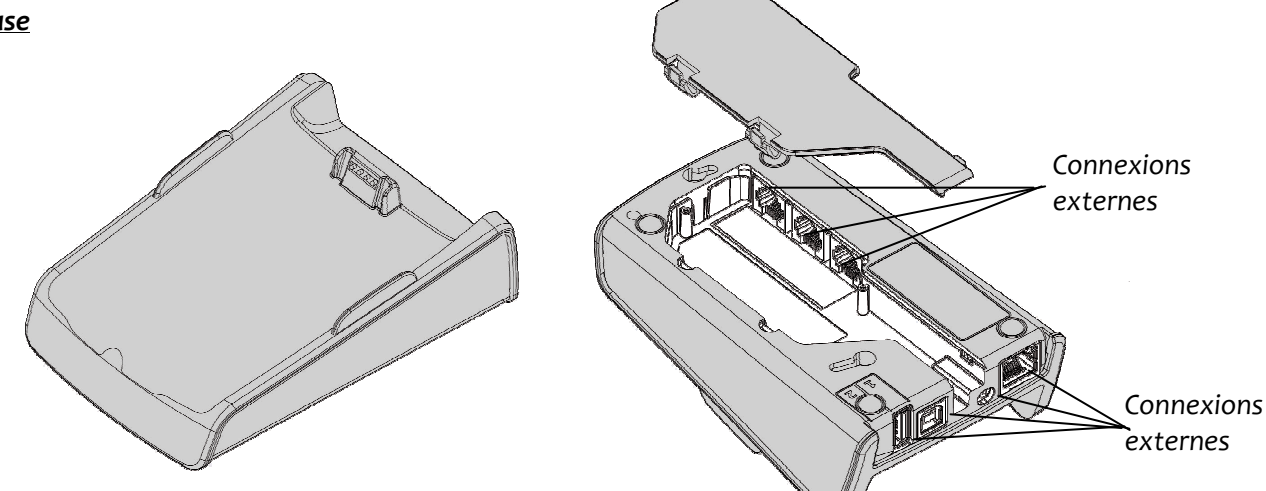

Base

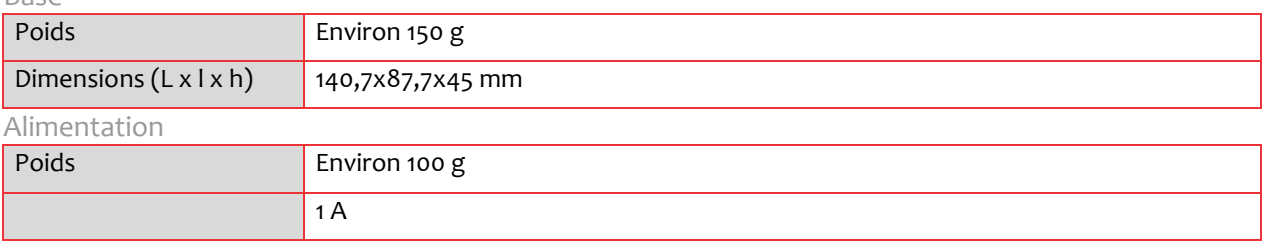

Gamme portable iWL250 • 7/28 Copyright © 2011 Ingenico<br>
900007180 R11 000 01/1136 Tous droits réservés 900007180 R11 000 01/1136

ningenico

Certaines touches, selon les applications présentes au sein du terminal, peuvent avoir d'autres fonctions.

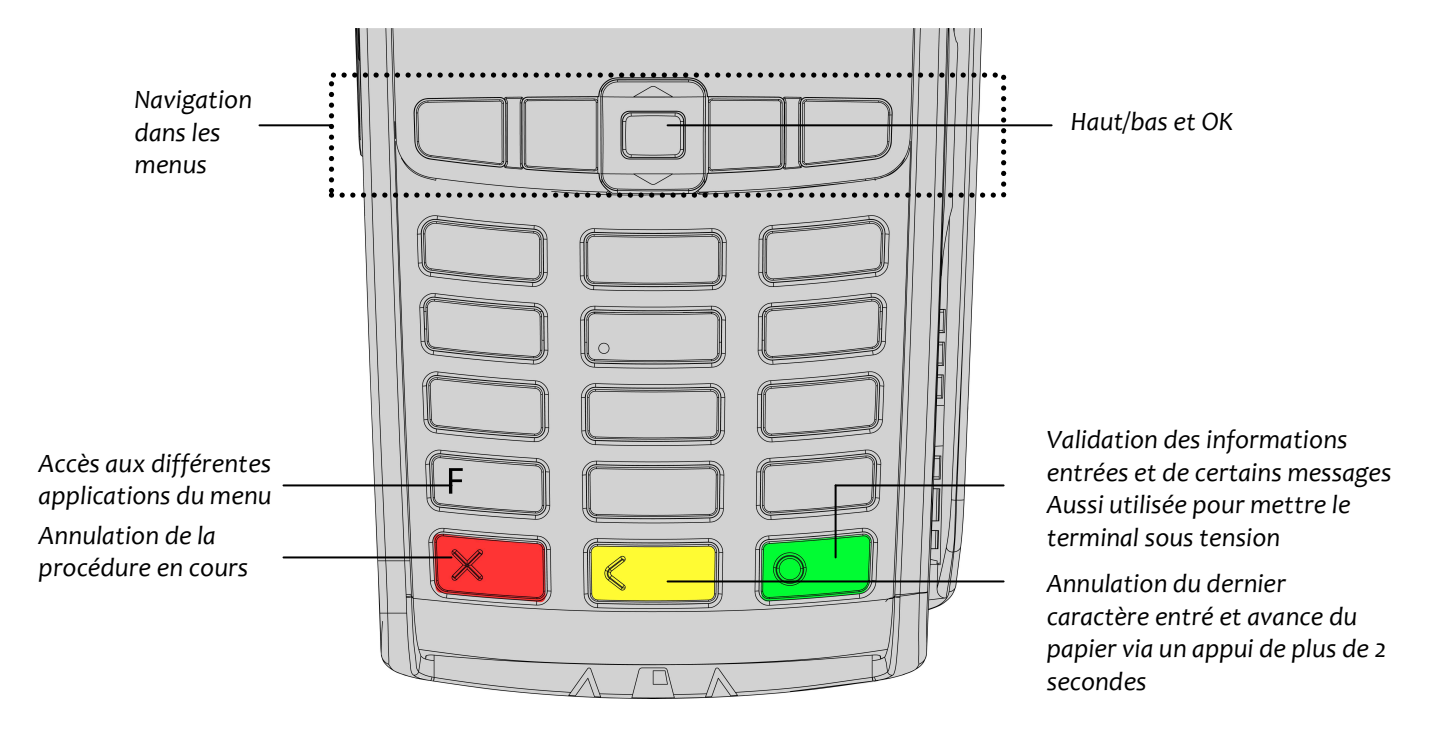

# **3. Utilisation du terminal**

Avant d'utiliser le terminal, assurez-vous toujours de la présence d'un rouleau de papier.

#### **3.1. Mise hors tension**

Si la batterie est déchargée et si le terminal est situé hors de sa base, il s'éteint automatiquement.

Il peut aussi être éteint en appuyant simultanément sur  $\begin{array}{c} \bullet \end{array}$ et  $\begin{array}{c} \bullet \end{array}$  pendant une seconde.

Pour redémarrer le terminal, appuyer sur

Gamme portable iWL250 • 8/28 Copyright © 2011 Ingenico 900007180 R11 000 01/1136 Tous droits réservés

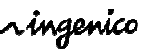

#### **3.2. Lecture des cartes**

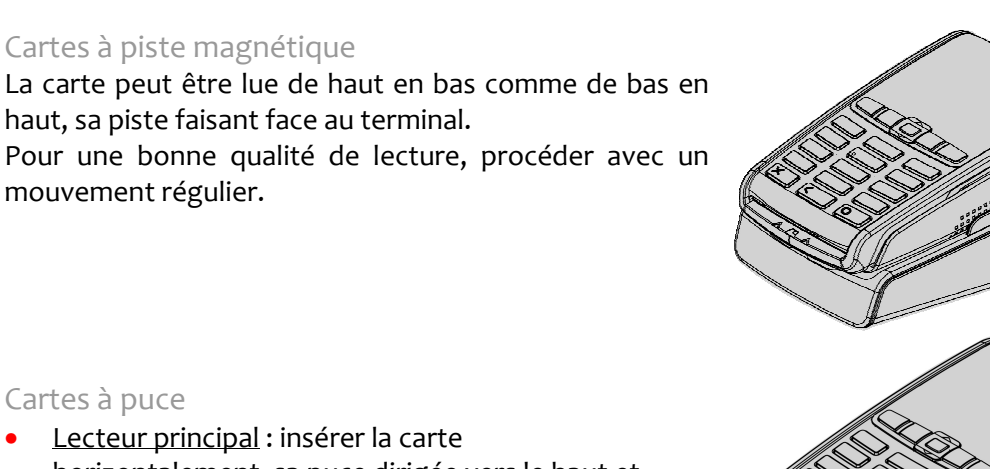

#### Cartes à puce

- Lecteur principal : insérer la carte horizontalement, sa puce dirigée vers le haut et la laisser en position tout au long de la transaction.
- $\bullet$   $2^{nd}$  lecteur (en option) : il est situé derrière la trappe du terminal. Insérer la carte, puce vers le bas et piste visible.

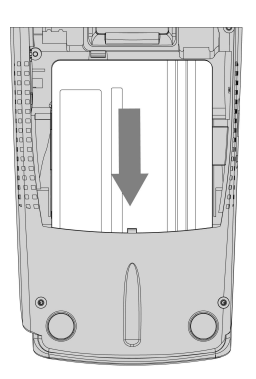

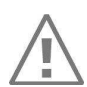

Eteindre le terminal avant d'en ouvrir la trappe.

#### Carte sans contact (en option)

- Approcher fermement la carte de la zone active. La laisser en position tout au long de la transaction.
- 4 diodes virtuelles apparaissent en haut de l'afficheur couleur.

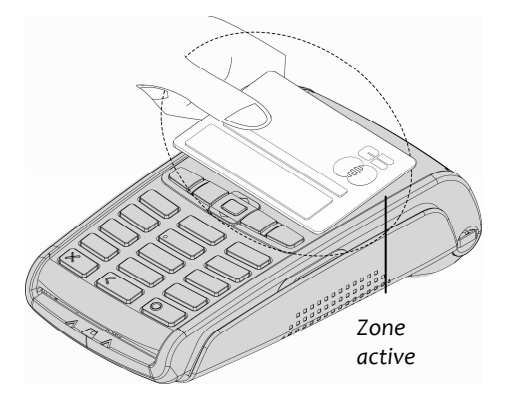

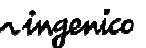

#### **Mise en place du terminal**

Poser l'iWL250 entre les flancs de sa base de telle manière que ses contacts s'enclenchent (voir ci-dessous).

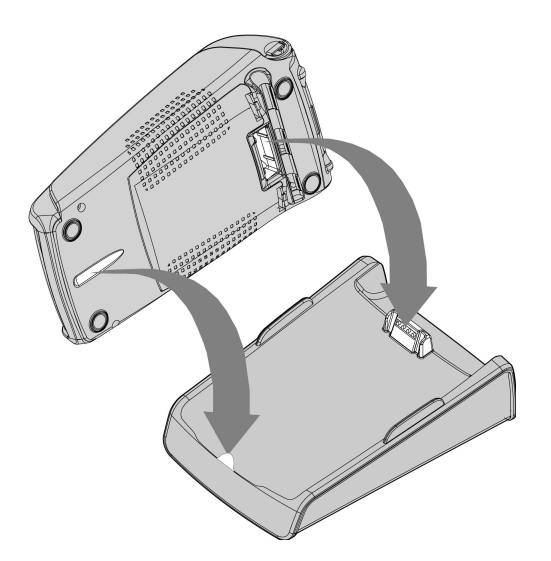

**Raccordement de la base** 

La base doit être connectée au secteur en permanence. S'il ne s'agit pas d'une simple base de chargement, elle doit être raccordée à une ligne téléphonique dédiée (à l'aide du câble fourni) ou à un accès ADSL (à l'aide d'un câble Ethernet du commerce), voire aux 2 dans un mode de fonctionnement avec secours.

Selon le type du terminal, il devra ou non être reposé sur sa base pour communiquer. L'iWL250P l'exigera, mais pas l'iWL250B (radio) ou l'iWL250G (GPRS).

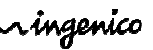

# **4. Installation**

#### **4.1. Mise en place**

Placer la base sur une surface plane, à proximité d'une prise électrique et d'une ligne téléphonique ou d'un accès ADSL si nécessaire. Le terminal doit être situé à l'écart de toute source de chaleur, à l'abri des vibrations, de la poussière, de l'humidité et des rayonnements électromagnétiques (écran d'ordinateur, dispositif antivol, etc.).

#### Conditions d'utilisation

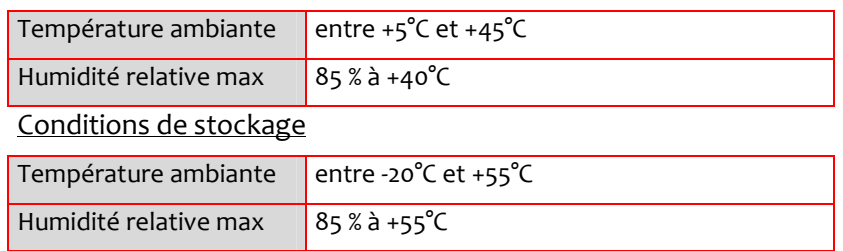

#### **4.2. Raccordements**

• Le connecteur situé sur le côté gauche de l'iWL250 (voir ci-dessous) permet à la fois le mode Host et le mode Slave.

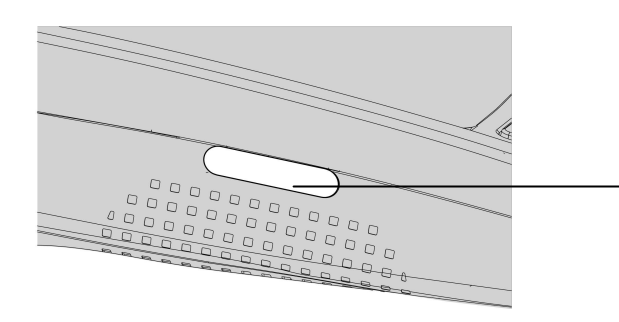

*USB (microAB)* 

*Connecteur utilisable pour PC, chargeur de voyage, clé USB, etc.*

*\* durée de vie du connecteur microAB jusqu'à 10.000 manœuvres*

- Le terminal accepte des clés USB avec FAT16 ou FAT32.
- La clé USB nécessite un cordon adaptateur (voir liste des accessoires).

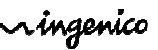

#### **4.3. Mise en place des modules**

#### **4.3.1.** SAM1/SAM2/SIM

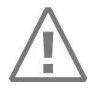

Mettre le terminal hors tension avant d'ouvrir sa trappe.

Les connecteurs SAM/SIM sont situés dans un compartiment fermé.

- Retourner le capot et déclipser la trappe à l'aide de vos ongles comme indiqué ci-contre.
- Les emplacements des SAM1, SAM2 et SIM sont indiqués par des marquages en creux sur le fond du terminal.
- Positionner le coin coupé des SAM/SIM comme indiqué ci-contre.
- Remettre la trappe en place.

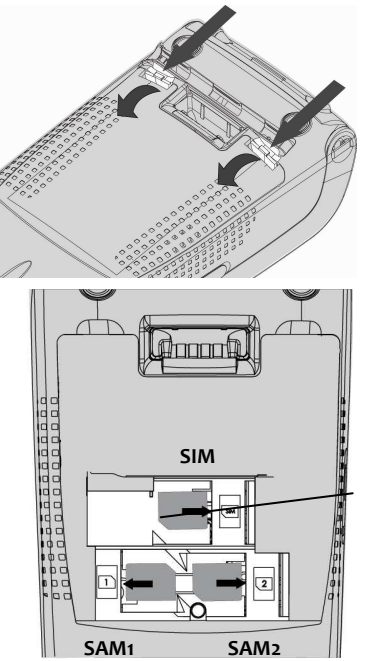

Coin coupé

Utiliser un morceau de ruban adhésif pour ôter les SAM/SIM de leur emplacement.

#### **4.3.2.** Carte mémoire microSD

Mettre le terminal hors tension avant d'ouvrir sa trappe.

Le connecteur microSD est situé dans un compartiment fermé.

- Retourner le capot et déclipser la trappe à l'aide de vos ongles comme indiqué ci-contre.
- Retirer le pack batterie (il n'est pas nécessaire de le déconnecter).
- Insérer la carte micro**SD** dans son connecteur, contacts vers le bas et coin coupé comme indiqué ci-contre.
- Remettre la trappe en place.

*Le terminal accepte des cartes microSD jusqu'à 32 Go.*

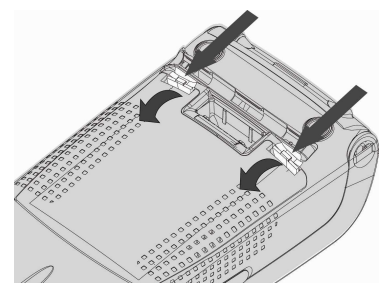

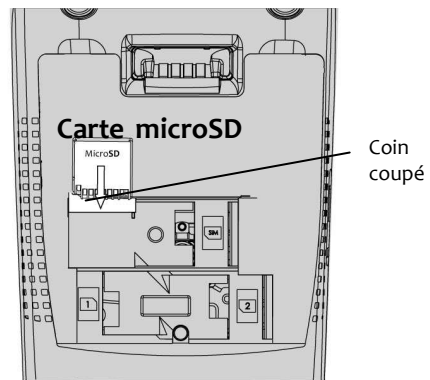

ingenico.

**Pour retirer la carte m**icro**SD, procéder de façon inverse, étant entendu que son connecteur à une fonction « push/pull ». Pousser sur la carte pour la faire sortir.** 

#### **4.4. Rouleau de papier**

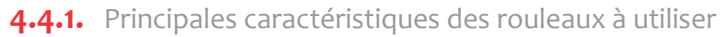

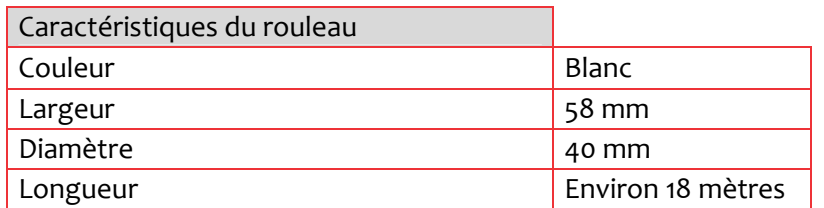

- Le papier thermique peut se détériorer s'il est stocké dans de mauvaises conditions. Dès lors, nous vous conseillons d'éviter :
	- − le stockage dans des endroits chauds et humides (à proximité des systèmes d'air conditionné, où l'humidité relative dépasse 85 %),
	- l'exposition aux rayons du soleil ou à des UV pendant de longues durées,
	- − tout contact avec des solvants organiques (solvants de type colle),
	- − le contact direct avec des matériaux contenant des plastifiants (enveloppes ou chemises transparentes en plastique),
	- − le contact direct avec des papiers diazotypiques,
	- le contact avec l'eau,
	- le frottement ou l'appui trop fort sur le papier.

#### • Papiers recommandés : AF50KS (Jujo), F5041 (Mitsubishi), TK50KS (Nippon Paper) ou équivalent.

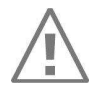

L'utilisation d'un papier non recommandé par Ingenico est susceptible d'endommager votre terminal.

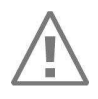

Mettre le terminal hors tension avant de changer son rouleau.

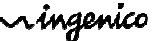

#### **4.4.2.** Chargement du rouleau de papier

• Ouvrir le compartiment papier en soulevant le volet du couvercle situé au dos de l'iWL250, et en tirant ensuite le capot vers l'arrière.

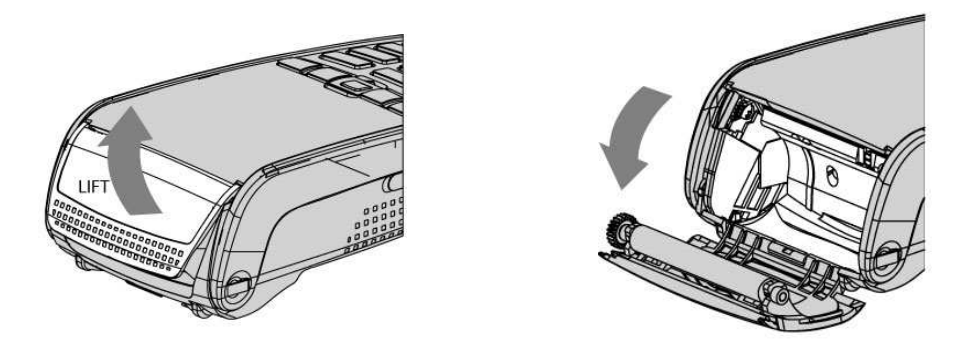

- Insérer le rouleau de papier dans le compartiment comme indiqué ci-dessous.
- Placer le papier à la verticale du terminal.
- Le maintenir dans cette position et refermer le couvercle.
- Appuyer simultanément sur les deux coins supérieurs du couvercle, jusqu'à ce qu'un « clic » se fasse entendre.

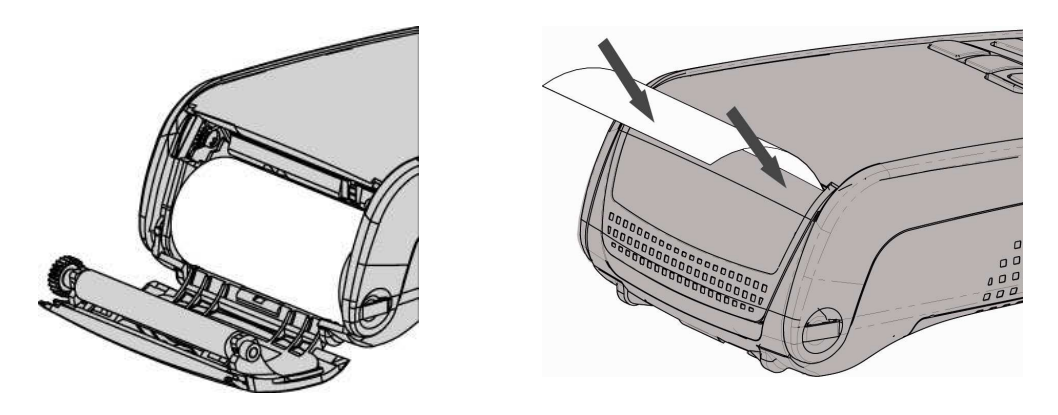

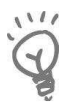

Lorsque vous mettez en place un nouveau rouleau, déchirer la première longueur (un tour complet) pour éviter l'impression sur l'emplacement de son étiquette adhésive.

#### **4.5. Batterie**

#### **4.5.1.** Principales caractéristiques

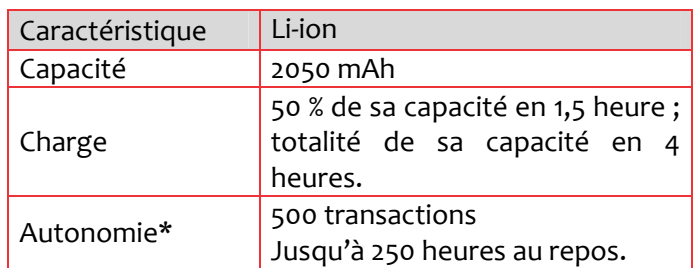

\* dépend du type de terminal et de sa base

#### **4.5.2.** Mise en place

Mettre le terminal hors tension avant de connecter sa batterie.

- Retourner le capot et déclipser la trappe à l'aide de vos ongles comme indiqué ci-contre.
- Se munir de la batterie présente dans la boîte.
- Repérer le connecteur situé à côté du logement de la batterie.
- Connecter le pack batterie comme indiqué ci-dessous en utilisant le fil rouge comme repère. Veiller à son enclenchement.
- Placer le pack batterie dans son logement.
- Vérifier que le chemin du câble est bien plat.
- Remettre la trappe en place.

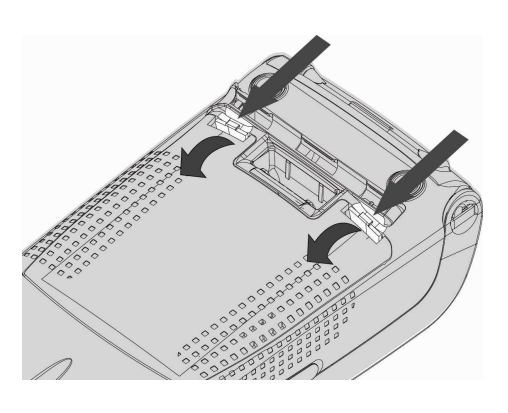

ningenico

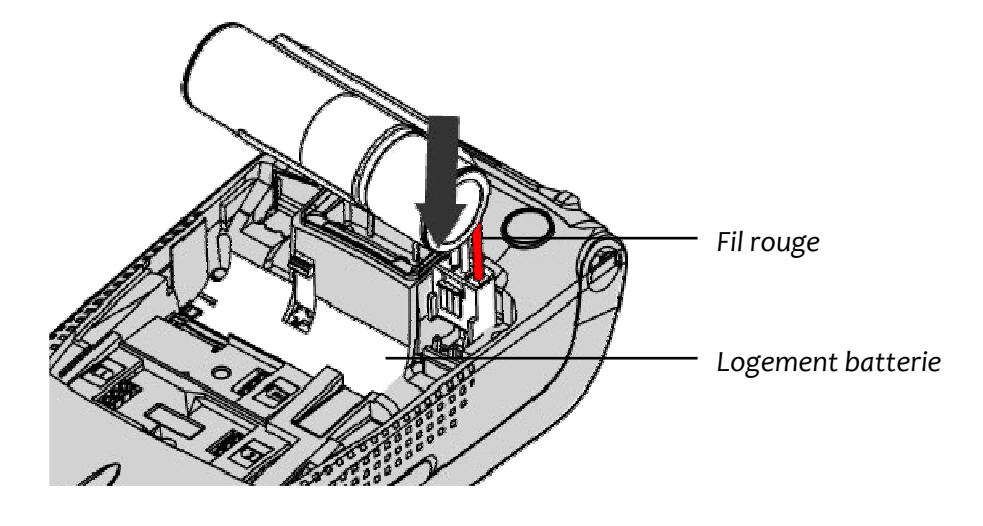

Gamme portable iWL250 • 15/28 Copyright © 2011 Ingenico 900007180 R11 000 01/1136 Tous droits réservés

#### **4.5.3.** Chargement

- *Quand la batterie doit-elle être rechargée ?* 
	- Lors de la première utilisation, charger la batterie pendant 16 heures.
	- Dans son utilisation quotidienne, le terminal se recharge automatiquement chaque fois qu'il est posé sur sa base.
- *Dans quel environnement la batterie doit-elle être rechargée ?* 
	- Les conditions dans lesquelles s'effectue sa recharge influent sur la durée de vie et l'autonomie de la batterie (nombre de transactions).

Les conditions optimales sont les suivantes :

- − à l'écart des sources de chaleur externes (radiateur, soleil, espace fermé, etc.),
- − température optimale entre +15°C et +25°C.
- *Comment la batterie peut-elle être rechargée ?*

#### En utilisant la base

- Placer le terminal sur sa base.
- Vérifier que le symbole de la batterie clignote (ce qui signifie que la batterie est en cours de chargement).

#### En utilisant le câble de chargement (non fourni)

- Enficher le câble sur le connecteur microAB situé sur le côté gauche du terminal.
- Raccorder le bloc secteur au câble.
- Raccorder le bloc secteur à une prise de courant.
- Vérifier que le symbole de la batterie clignote.

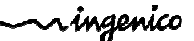

#### **4.5.4.** Remplacement

Il est impératif d'utiliser une batterie autorisée par Ingenico. Toute autre batterie fait courir un risque d'explosion.

- Retirer le terminal de sa base.
- Le mettre hors tension en appuyant simultanément sur pendant une seconde.
- Retirer la trappe.
- Extraire la batterie de son compartiment.
- Déconnecter soigneusement la batterie en suivant les instructions qui suivent.

**a)** Déverrouiller le connecteur en appuyant sur le mécanisme de blocage comme indiqué par F1 en le tirant vers le haut comme indiqué par F2. Relâcher la pression aussitôt le connecteur libéré.

**b)** Finir de l'extraire comme indiqué par F3.

- Mettre en place la batterie neuve comme indiqué en 4.5.2.
- Remettre la trappe en place, et charger la batterie neuve comme indiqué en 4.5.2.
- Afin de respecter l'environnement, déposer la batterie usée dans un bac à recyclage.
- Si le terminal doit cesser d'être utilisé pendant un long moment, retirer sa batterie.

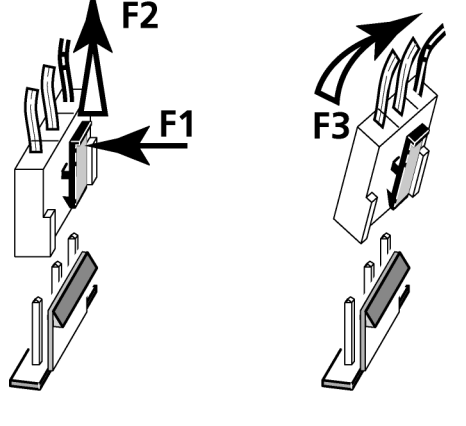

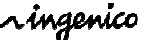

# **5. Base**

La base de l'iWL250 est disponible en diverses versions.

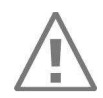

Mettre la base hors tension avant d'établir toute connexion.

#### **5.1.1.** Connexions à l'arrière de la base

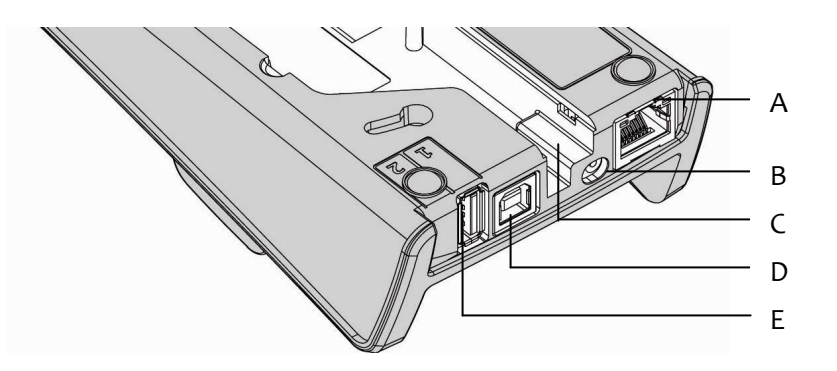

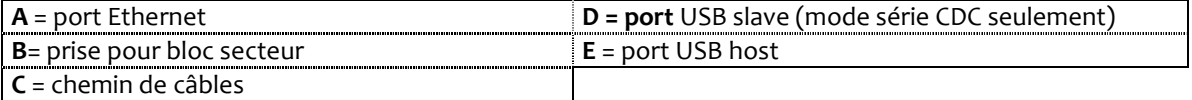

Cette connectique est présente sur l'ensemble des bases de la gamme, à l'exception de celle de l'iWL250G dans sa version « base chargeur » qui ne comporte que B.

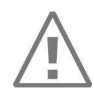

Choisir une prise électrique conforme aux instructions générales de sécurité indiquées à la section 6 « Recommandations » de ce document.

Suivre les instructions suivantes :

- connecter le bloc secteur après tous les autres raccordements,
- connecter le bloc secteur en B,
- connecter le bloc secteur à une alimentation électrique.

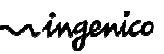

# **5.1.2.** Connexions en dessous de la base • Ôter la trappe en appuyant sur ses clips. • Etablir toutes les connexions utiles. • Respecter le chemin de câbles.  $\overline{\mathcal{A}}$ • Remettre la trappe en place. *Chemin de câbles* G H I B

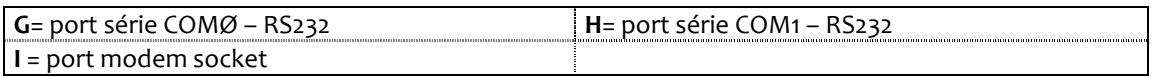

Là encore, cette connectique est présente sur l'ensemble des bases de la gamme, à l'exception de celle de l'iWL250G dans sa version « base chargeur ».

Suivre les instructions suivantes pour raccorder si nécessaire la base au réseau téléphonique :

- mettre la base hors tension,
- connecter le câble téléphonique équipé de son conjoncteur,
- connecter l'autre extrémité du câble à la base (en **I**),
- remettre la base sous tension.

**Prise I :** circuit TNV-3 (voltage du réseau de télécommunication selon norme de sécurité EN 60950-1).

ningenico

#### **5.1.3.** Fixer votre base

Il est possible de fixer sa base sur son comptoir ou son bureau grâce aux perforations présentes sous la base.

Utiliser les indications ci-dessous pour déterminer la position des vis :

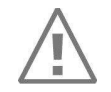

La base doit être utilisée en position horizontale, et cela reste vrai lorsqu'elle est fixée.

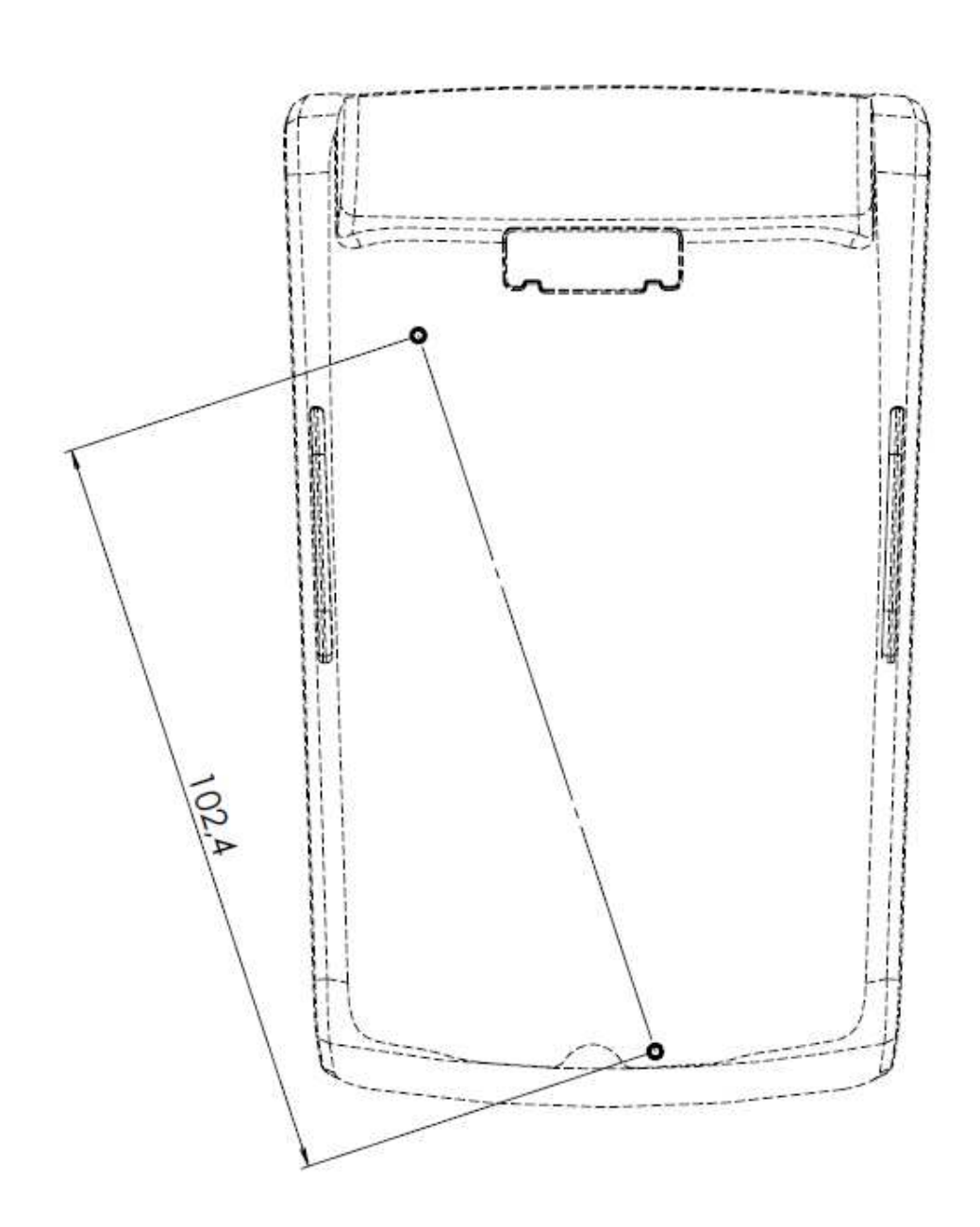

 $\mathcal{N}$ ingenico

# **6. Recommandations**

#### **6.1. Sécurité**

**Mise hors tension de la base de l'iWL250** 

Débrancher le bloc secteur de la prise secteur murale.

**Pile au lithium (secours mémoire)** 

L'iWL est équipé d'une pile **au lithium** à laquelle l'utilisateur n'a pas accès. Seul un technicien qualifié est autorisé à ouvrir le matériel et à changer ce composant.

**Batterie** 

L'iWL est en outre équipé d'une batterie spécialement conçue pour ce terminal.

- N'utiliser que les blocs secteur, bases et batteries appropriés répertoriés dans le catalogue Ingenico.
- Ne jamais court-circuiter la batterie.
- Ne pas essayer d'en ouvrir l'étui.
- Les batteries usées doivent être jetées dans un point de collecte spécifique.

Sa durée de vie dépend de :

- ses caractéristiques,
- le nombre de cycles de charge et de décharge,
- la température d'utilisation.

Il y a risque d'explosion si la batterie est incorrectement remplacée. Ne jamais placer les batteries près d'une source de chaleur ni les jeter au feu.

#### **Alimentation électrique**

La prise électrique doit satisfaire aux critères suivants :

- située à proximité du matériel et facile d'accès,
- conforme aux normes et aux réglementations en vigueur en France,
- protection de l'installation fixée à 20 A.

#### **Réseau téléphonique**

 La prise téléphonique doit être conforme aux normes et aux réglementations en vigueur en France.

#### **Compartiment des connecteurs SAM1/SAM2/SIM**

La trappe d'accès à la batterie, aux SAM1/SAM2/SIM et au second lecteur de cartes à mémoire doit rester en place pendant l'utilisation du terminal.

#### **A bord d'un avion**

La batterie doit être retirée du terminal.

**Zones explosives**

 Certaines réglementations limitent l'utilisation d'équipements radio dans des usines chimiques, des zones de stockage de carburant et tout autre site où des explosions peuvent avoir lieu. Vous devez impérativement les respecter.

ningenico

**Appareils et équipement médicaux** 

 Votre terminal est un équipement radio susceptible d'interférer avec certains appareils de santé tels que les prothèses auditives, les pacemakers, les équipements hospitaliers, etc. Votre médecin ou le fournisseur de l'équipement vous fournira toute information utile à ce propos.

#### **6.2. Vigilance**

A la réception de votre matériel, vous devez vous assurer qu'il n'a fait l'objet d'aucune tentative d'intrusion, et il est recommandé de procéder à cette vérification très régulièrement. Vous devez par exemple contrôler que son clavier est fermement en place, ou que des câbles inhabituels ne sont pas connectés à un port de votre terminal (ou à un équipement qui lui est connecté), à son lecteur de cartes à mémoire, ou à l'une quelconque de ses parties. De telles vérifications vous prémuniront contre des modifications non autorisées effectuées par des personnes au comportement suspect qui pourraient avoir accès à votre terminal.

Votre terminal sait détecter une alerte ; il affiche alors de façon répétée « Alert Irruption !», et devient inutilisable. Vous devez alerter immédiatement votre assistance téléphonique d'un tel message.

Il est vivement recommandé que l'accès privilégié à votre terminal ne soit accordé qu'à des personnes dont la fiabilité est assurée.

#### **ATTENTION**

Ne demandez jamais à un client de vous communiquer son code confidentiel, et rappelez à vos clients la nécessité de le saisir à l'abri de tout regard indiscret.

Le terminal ne doit jamais être placé ou stocké dans un endroit où il pourrait être volé ou remplacé par un autre matériel.

#### **6.3. Appel téléphonique**

Si vous devez passer un appel urgent alors que l'iWL250 occupe la ligne, pour obtenir une tonalité d'invitation à numéroter rapidement :

• appuyer sur la touche rouge (annulation)

ou

• débrancher électriquement la base

ou

• débrancher la fiche téléphonique de l'iWL250 de la prise murale et la remplacer par celle du téléphone

Une tonalité d'invitation à numéroter se fera entendre sous 6 secondes.

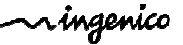

#### **Marquage CE**

Le marquage CE indique que l'iWL250 est conforme aux exigences de la Directive Européenne 1999/5/EC du 9 mars 1999 relative aux équipements radio et télécommunications en matière de :

- protection de la santé et de la sécurité de l'utilisateur et de tout autre individu,
- protection en ce qui concerne la compatibilité électromagnétique,

ainsi qu'aux normes harmonisées.

Selon le modèle d'iWL250, ces normes sont :

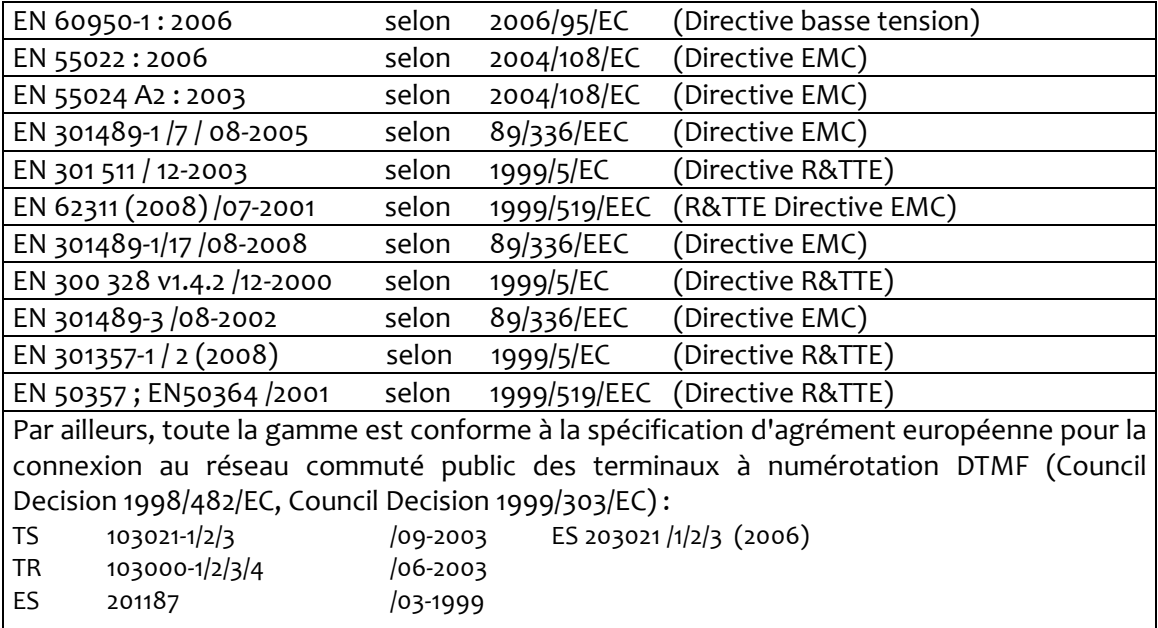

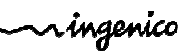

#### **Fin de vie**

Ce produit appartient à la famille des équipements électriques et électroniques et, de ce fait, relève de la directive DEEE qui exige sa collecte et son recyclage lors de sa fin de vie, et se matérialise par un symbole spécifique.

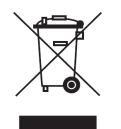

La poubelle sur roues barrée apposée sur le produit ou sur ses accessoires indique que les appareils ne doivent pas être déposés dans les poubelles ordinaires, mais qu'ils doivent faire l'objet d'une collecte spécifique.

Les réglementations européennes vous invitent à vous en débarrasser de manière sélective :

- au point de vente en cas d'achat d'équipement similaire
- aux points de collecte mis à votre disposition à proximité de votre domicile (déchetterie, collecte sélective, etc.)

Ainsi, vous contribuerez au recyclage et à la valorisation des déchets d'équipements électriques et électroniques, avec un effet positif sur l'environnement et la santé publique.

La pile de votre terminal doit être déposée dans un lieu de collecte approprié.

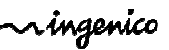

# **8. Diagnostic des pannes**

Le terminal ne se met pas sous tension :

- vérifier sa batterie (est-elle déchargée ? est-elle bien connectée ?) *une batterie vide peu prendre un certain temps pour se recharger*
- le poser sur sa base alimentée
- vérifier la présence du secteur

Le terminal ne se connecte pas à la ligne téléphonique :

- vérifier l'alimentation de la base et le câble téléphonique
- vérifier que la ligne téléphonique est libre
- vérifier le paramétrage du terminal et le numéro à composer
- faire appel au support technique

Les cartes ne peuvent être lues :

- vérifier que la carte magnétique est passée correctement (piste magnétique tournée vers l'intérieur du terminal)
- relire la carte d'un mouvement régulier et rapide
- vérifier que la piste de la carte n'est pas endommagée
- vous assurer que vous avez correctement inséré la carte à puce dans le lecteur de cartes à puce et veiller à ne retirer la carte qu'une fois la transaction terminée

Le ticket ne s'imprime pas :

- vérifier que le rouleau de papier est présent et qu'il est correctement mis en place
- vérifier le type de papier utilisé (il doit s'agir de papier thermique)

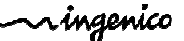

### **9. Annexe**

#### **Liste des accessoires**

- 192013244 : chargeur pour véhicule 5V 0.75A micro USB
- 296110863 : adaptateur de voyage jack/micro USB
- 192010793 : bloc secteur CE de voyage (micro USB)
- 192010579 : bloc secteur CE de la base (jack)
- 296109815 : câble USB (micro USB sur le terminal et mâle à son autre extrémité) 1,5 m noir
- 296109807 : câble USB (micro USB sur le terminal et femelle à son autre extrémité) 0,15 m noir
- 295006044 : pack batterie Li-Ion standard

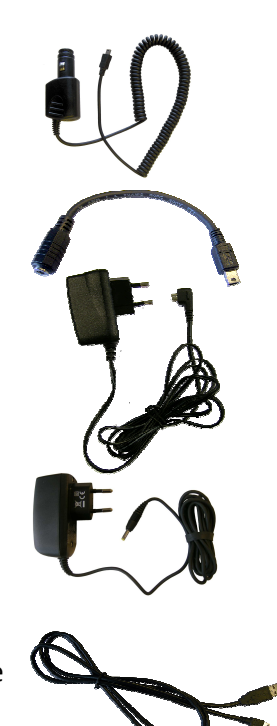

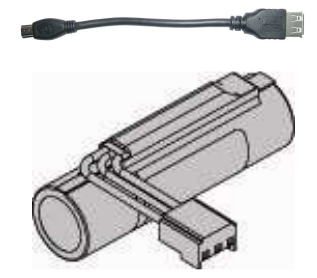

ningenico

900007180 R11 000 01/1136

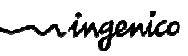

Ce document est protégé par un Copyright © 2011 du Groupe INGENICO. INGENICO détient la totalité des droits de propriété et de reproduction de l'ensemble de son contenu. Le plus grand soin a été apporté pour le rendre aussi précis que possible. Toutefois, INGENICO décline toute responsabilité relative à une information inexacte, incomplète ou périmée qui pourrait y figurer. Le contenu de ce document pourra évoluer périodiquement sans préavis, et il ne crée, spécifie, modifie ou remplace aucune obligation contractuelle légale ou ancienne convenue par écrit entre INGENICO et l'utilisateur.

INGENICO ne peut être tenu pour responsable d'une utilisation du matériel qui ne serait pas conforme au présent document.

Les marques mentionnées dans ce document restent la propriété de leurs détenteurs légaux.

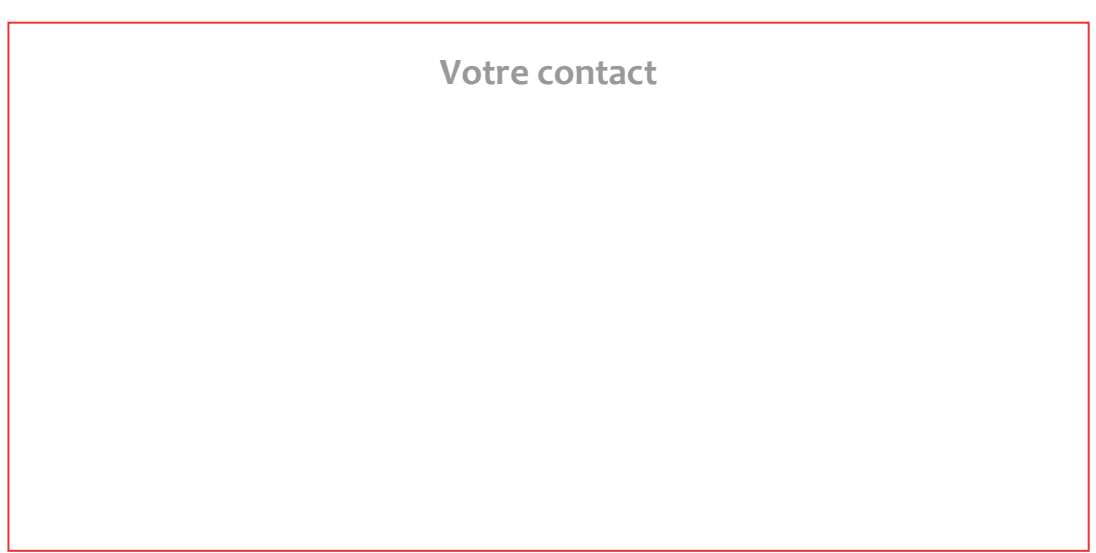

Ingenico 192 avenue Charles-de-Gaulle 92200 Neuilly-sur-Seine - France Tél: + 33 1 46 25 82 00 - Fax: + 33 1 47 72 56 95 www.ingenico.com

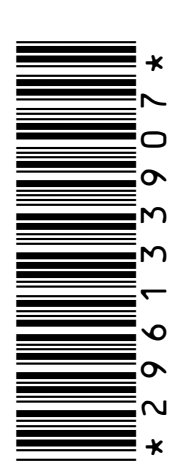

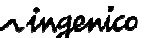

900007180 R11 000 01/1136 COMPOSER SOLUTION CONTROLLER TOUS droits réservés

Gamme portable iWL250 • 28/28 Copyright © 2011 Ingenico